For more information, [visit RickHansen.com/RHFAC](https://www.rickhansen.com/become-accessible) or email [access@rickhansen.com](mailto:access@rickhansen.com)

Plan

#### Do

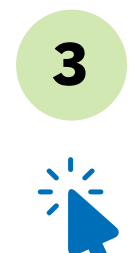

# **Shedule your On-site View And Schedule your On-site View A. Schedule your On-site View A. Schedule your On-site Vi**

## Celebrate

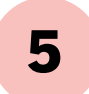

# 6 Steps to RHF Accessibility Certification

Rick Hansen Foundation Accessibility Certification™ (RHFAC) rates and certifies the built environment on its level of meaningful access for persons with vision, hearing, and mobility disabilities. Getting a rating is a great way to show your commitment to accessibility, and to attract more customers and employees.

#### **2. Find a designated RHFAC PROFESSION** RHFAC Professional

# Follow these 6 easy steps to get your Site rated:

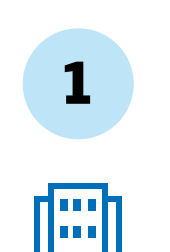

## **1. Create your Organization Account** 1 on the RHFAC Registry 2

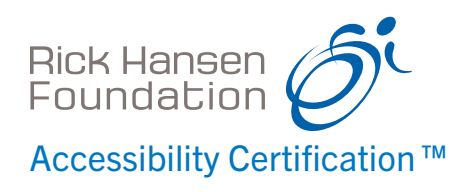

3 Login to your account and register **4** each Site you want to have rated.

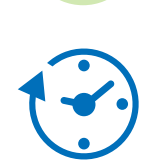

Once you submit your request, CSA Group finalizes registration via e-mail. This process typically takes three business days. For the RHFAC Registry, visit [rhfac.csaregistries.ca.](https://rhfac.csaregistries.ca/)

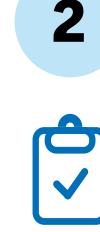

5 Once CSA Group has received **6** payment for the Application Fee and the rating has been adjudicated, you will receive a Scorecard, Letter of Certification, and Rating Summary on your dashboard (found in your Organization account) on the RHFAC Registry.

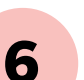

#### **Solution Discover your Rating Celebrate your Accessibility**

- 1. While you await confirmation of your Organization account, find an RHFAC Professional to work with. The RHFAC Professional Directory can be found at [rickhansen.com/](https://rhf.force.com/AccessibilityProfessionalNetwork/s/searchdirectory?id=a3V2I0000019R91) RHFAC-professional-directory.
	- 2. Note that you must have an agreement with an RHFAC Professional before you can register your Site(s).

# Schedule your On-site Visit

Work with your RHFAC Professional to schedule a time for your on-site visit and determine estimated timelines to complete the rating.

Note: If you have registered a Site for a Pre-Construction Rating, final design drawings and other details are required in-lieu of an on-site visit.

#### Discover your Rating

- 1. If your Site achieves certification, list publicly on the RHFAC Registry and receive a complimentary e-label. You can also order plaques and window decals for an additional fee.
- 2. If your Site does not achieve certification, the Scorecard and Rating Summary will still provide valuable information about the current level of accessibility and highlight areas for improvement for your Site.